# **Creating Special Deals**

Last Modified on 13/02/2024 3:35 pm GMT

To create a special deal in Synaptic Pathways, navigate to **Configuration** in the navigation bar:

| Synaptic Pathways                                            | me Paraplanner Access Centre Contacts 🗸                       | Research 🗸 Por          | Q Search             | Investment Pathways     | Generic Funds 🗸 Configuration      | Fund |
|--------------------------------------------------------------|---------------------------------------------------------------|-------------------------|----------------------|-------------------------|------------------------------------|------|
| Welcome to Synaptic R<br>Welcome to Synaptic Pathways, a com | Pathways<br>plete research, governance and due diligence suit | e for financial planner | rs, professional adv | isers, paraplanners and | Configurati<br>portfolio managers. | on   |
|                                                              | otic<br><b>THWAYS</b><br>In and due diligence softw           | vare for fina           | ancial adv           | ice.                    |                                    |      |
| RISK EXPLORER                                                | COMPARISON + EX-ANTE                                          | EX-POST                 | REVIEW               | SWITCHIN                | G CASHFLOW                         |      |

Click into Special Deals and Discounts, then Special Deals:

| ✿ Configuration                                                                                   |
|---------------------------------------------------------------------------------------------------|
| <ul> <li>Company Settings</li> <li>Company Information</li> </ul>                                 |
| Branding<br>Terms & Conditions                                                                    |
| Disclaimer<br>Risk Questionnaire Message<br>Growth Rates                                          |
| > Central Investment Strategy                                                                     |
| <ul> <li>Special Deals and Discounts</li> <li>Pathways Adm Special Deals and Discounts</li> </ul> |

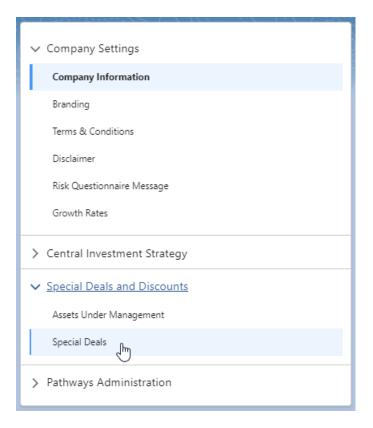

#### To create a special deal, click **New**:

|                                                             |                                        | 24004 - 2488-48 <i>8-4744</i> |            |         |                                        |          |
|-------------------------------------------------------------|----------------------------------------|-------------------------------|------------|---------|----------------------------------------|----------|
| > Company Settings                                          | Special Deals<br>Special De            | eals and Discounts            |            |         | Q. Search this list                    | New      |
| Central Investment Strategy     Special Deals and Discounts | Name                                   | Product                       | Valid From | Ends On | Last Modified                          |          |
| Assets Under Management                                     | Aegon One Retirement<br>Aegon Platform |                               |            |         | 14/04/2022, 16:10<br>06/12/2021, 14:51 | <b>v</b> |
| Special Deals                                               | 7IM Platform                           |                               |            |         | 22/02/2022, 16:22                      | •        |
| > Pathways Administration                                   | Ascentric - The Whole o<br>Transact    | f Mark                        |            |         | 22/02/2022, 16:26<br>22/02/2022, 16:27 | •        |
|                                                             |                                        |                               |            |         |                                        |          |
|                                                             |                                        |                               |            |         |                                        |          |
|                                                             |                                        |                               |            |         |                                        |          |
|                                                             |                                        |                               |            |         |                                        |          |

Select whether you would like to create a platform or off platform special deal.

In this example, we will click **Platforms:** 

|                                                             | Add New Special Deal                                                                                                    |
|-------------------------------------------------------------|----------------------------------------------------------------------------------------------------|
| create a special deal, first choose the platform or off pla | m product and then provide a name for the special deal. Once created you can then select the deal and enter your deal details. |
| Select Search Type Platforms Off Platform Products          |                                                                                                    |
| Q Search                                                    |                                                                                                    |
| *Name                                                       |                                                                                                    |
| Enter Name of Special Deal                                  |                                                                                                    |
| Description                                                 |                                                                                                    |
| Enter Description                                           |                                                                                                    |
|                                                             |                                                                                                    |
|                                                             | Cancel Save & New Sav                                                                                                    |
|                                                             |                                                                                                    |

Select the Platform from the drop down:

| Search Type<br>tforms Off Platform Products<br>\$earch<br>Platform<br>dn Wrap |  |  |
|-------------------------------------------------------------------------------|--|--|
| jearch Platform                                                               |  |  |
| Platform                                                                      |  |  |
| in Wrap                                                                       |  |  |
| ance by Embark Platform                                                       |  |  |
| on Platform                                                                   |  |  |
| ON Retirement Choices                                                         |  |  |

Once selected, you are able to remove the platform if selected in error. If you are happy to proceed, you can either keep the default name of the deal or change it:

|                                                                                     |                   |                                                                       | ×                          |
|-------------------------------------------------------------------------------------|-------------------|-----------------------------------------------------------------------|----------------------------|
| А                                                                                   | Add New Spe       | ecial Deal                                                            |                            |
| To create a special deal, first choose the platform or off platform product and the | en provide a name | e for the special deal. Once created you can then select the deal and | d enter your deal details. |
| Select Search Type Platforms Off Platform Products                                  |                   |                                                                       |                            |
| Q Search                                                                            |                   |                                                                       |                            |
| Aegon Platform                                                                      | ×                 |                                                                       |                            |
| *Name                                                                               |                   | _                                                                     |                            |
| Aegon Platform                                                                      |                   | ]                                                                     |                            |
| Description                                                                         |                   |                                                                       |                            |
| Enter Description                                                                   | /                 | e                                                                     |                            |
|                                                                                     |                   | Cancel                                                                | Save & New Save            |

### Once complete, Save:

|                                                                                              |              |                                                                                    | ×      |
|----------------------------------------------------------------------------------------------|--------------|------------------------------------------------------------------------------------|--------|
| Add Ne                                                                                       | ew Speci     | al Deal                                                                            |        |
| To create a special deal, first choose the platform or off platform product and then provide | a name for   | the special deal. Once created you can then select the deal and enter your deal de | tails  |
| to create a special usar, inst choose the platform of on platform product and then provide   | e a name tor | une special dear. Once cleared you can then select the dear and enter your dear de | talls. |
| Platforms         Off Platform Products                                                      |              |                                                                                    |        |
| Q Search                                                                                     |              |                                                                                    |        |
| Aegon Platform                                                                               | ×            |                                                                                    |        |
| *Name                                                                                        |              |                                                                                    |        |
| Aegon Platform TEST                                                                          |              |                                                                                    |        |
| Description                                                                                  |              |                                                                                    |        |
| Test Description Text Here                                                                   |              |                                                                                    |        |
|                                                                                              |              | Cancel Save & New                                                                  | Save   |

The deal has been successfully created:

| ¢ <sup>●</sup> Configuration              | <u>د</u>                           | Success!<br>Special Deal Aegon Platform TE: | T) was created successfully! | ×       |                         |   |
|-------------------------------------------|------------------------------------|---------------------------------------------|------------------------------|---------|-------------------------|---|
| ✓ Company Settings<br>Company Information | Special Deals<br>Special Deals and | d Discounts                                 |                              |         | New Q. Search this list |   |
| Branding                                  | Name                               | Product                                     | Valid From                   | Ends On | Last Modified           |   |
| Terms & Conditions                        | 7IM Platform                       |                                             |                              |         | 19/10/2021, 17:53       | V |
| Disclaimer                                | Aegon Platform TEST                |                                             |                              |         | 04/11/2021, 15:24       | • |
| Risk Questionnaire Message                |                                    |                                             |                              |         |                         |   |
| > Central Investment Strategy             |                                    |                                             |                              |         |                         |   |
| ✓ Special Deals and Discounts             |                                    | ₽.                                          |                              |         |                         |   |
| Assets Under Management                   |                                    |                                             |                              |         |                         |   |
| Special Deals                             |                                    |                                             |                              |         |                         |   |
| > Pathways Administration                 |                                    |                                             |                              |         |                         |   |

To add the details of the deal, click into the record:

| Special Deals<br>Special Deals and | l Discounts |            |         | New Q. Search this list |   |
|------------------------------------|-------------|------------|---------|-------------------------|---|
| Name                               | Product     | Valid From | Ends On | Last Modified           |   |
| 7IM Platform                       |             |            |         | 19/10/2021, 17:53       | • |
| Aegon Platform TEST                |             |            |         | 04/11/2021, 15:24       |   |
|                                    |             |            |         |                         |   |

The deal will be **Active** by default. You can set **Not Active** it if you would rather edit & activate it at a later date. Enter the **Deal Start Date** (leave blank if starting from today) & **Deal End Date** (leave blank if there is no expiry date):

| iane<br>legon Platform<br>Active Not Active | Provider<br>Aegon Platform<br>Platform<br>All Platform Products | Portfolio<br>-<br>Special Deal Type<br>- |          | al Start Date (leave blank to apply from today)<br>首<br>Il End Date (leave blank for no expiry date)<br>首 | Last Modified By                                                                                                    |
|---------------------------------------------|-----------------------------------------------------------------|------------------------------------------|----------|----------------------------------------------------------------------------------------------------|----------------------------------------------------------------------------------------------------|
| Special Deal Charge Type                    | Special Deal Charge Details                                     |                                          |          |                                                                                                    | About Special Deal                                                                                                    |
| Platform Charges                            |                                                                 |                                          |          |                                                                                                    | Edit the provider published charge tiers to apply the special deal you have agreed with the provider.                                           |
| <ul> <li>Platform Charges</li> </ul>        |                                                                 |                                          |          |                                                                                                    | Change the existing tiers or add and remove new tiers.                                                                                          |
| Charge Tier Name Platform AMC               |                                                                 |                                          |          | Edit Add Row                                                                                              | Use the <b>'Revert'</b> Action to return to the default published charge details.                                                               |
| View Provider Charges View Network Charges  | Tier Start $\checkmark$ Tier Er                                 |                                          | ∨ Rate £ | ✓ Fund Type ✓                                                                                             | From time to time published charges may be revised or removed by th<br>provider, in the event of a change a warning notification will appear to |
| S Revert to Provider Charges                | £0.00                                                           | £100,000.00                              | 0.29     | All                                                                                                    | indicate the special deal needs attention.                                                                                                    |
|                                             | £100,000.00                                                     | £250,000.00                              | 0.26     | All                                                                                                    | Special Deals are applied when an illustration is requested, only 'Active                                                                       |
|                                             | £250,000.00<br>£500.000.00                                      | £500,000.00<br>£1.000.000.00             | 0.23     | All                                                                                                    | Deals are applied.                                                                                                    |
|                                             | £1,000,000.00                                                   | £1,000,000.00                            | 0.00     | All                                                                                                    |                                                                                                    |
|                                             |                                                                 |                                          |          |                                                                                                    |                                                                                                    |
| Self Invested Personal Pension              |                                                                 |                                          |          |                                                                                                    |                                                                                                    |
| AJ Bell Investcentre SIPP                   |                                                                 |                                          |          |                                                                                                    |                                                                                                    |
| Charge Tier Name<br>SIPP AMC                |                                                                 |                                          |          | Edit Add Row                                                                                              |                                                                                                    |

Charges will be broken down by Platform AMC and charges per product.

To add details of a special deal, click Edit

| Special Deal Charge Type                   | Special Deal Charge Details |                |               |          |        |          |  |
|--------------------------------------------|-----------------------------|----------------|---------------|----------|--------|----------|--|
| Platform Charges                           |                             |                |               |          |        |          |  |
| Platform Charges                           |                             |                |               |          |        |          |  |
| Charge Tier Name<br>Platform AMC           |                             |                |               |          |        |          |  |
| View Provider Charges View Network Charges |                             | Tier Start 🗸 🗸 | Tier End 🗸 🗸  | Rate % 🗸 | Rate £ | Add Row  |  |
| S Revert to Provider Charges               | 1                           | ferstart \$    | £100,000.00   | 0.29     | All    | патуре 🗸 |  |
| S neter to notice charges                  | 2                           | £100,000.00    | £250,000.00   | 0.26     | All    |          |  |
|                                            | 3                           | £250,000.00    | £500,000.00   | 0.23     | All    |          |  |
|                                            | 4                           | £500,000.00    | £1,000,000.00 | 0.15     | All    |          |  |
|                                            | 5                           | £1,000,000.00  |               | 0.00     | All    |          |  |

Amend the tiers by clicking on the pen icon next to the value you would like to update:

| Platform Charges                           |   |           |            |                      |            |          |            |         |
|--------------------------------------------|---|-----------|------------|----------------------|------------|----------|------------|---------|
| harge Tier Name<br>Iatform AMC             |   |           |            |                      |            |          | Edit       | Add Row |
| View Provider Charges View Network Charges |   | Tier St 🗸 | Tier End 🗸 | Rate % 🗸 🗸           | Rate £ 🗸 🗸 | Curren 🗸 | Select Fun | Remove  |
| S Revert to Provider Charges               | 1 | £0.00     | £100,0     | 0.29<br><sup>m</sup> |            | All      |            | â       |
|                                            | 2 | £100,0    | £250,0     | 0.26                 |            | All      |            | ☆       |
|                                            | 3 | £250,0    | £500,0     | 0.23                 |            | All      |            | ≞       |
|                                            | 4 | £500,0    | £1,000,    | 0.15                 |            | All      |            | ≞       |
|                                            | 5 | £1,000,   |            | 0.00                 |            | All      |            | 曲       |

As you amend the tiers, you will need to make sure the remaining tiers start and end at the correct value:

|   |           |            |            |            | Edit     | Add Row    |        |
|---|-----------|------------|------------|------------|----------|------------|--------|
|   | Tier St 🗸 | Tier End 🗸 | Rate % 🗸 🗸 | Rate £ 🗸 🗸 | Curren 🗸 | Select Fun | Remove |
| 1 | £0.00     | £120,0     | 0.29       |            | All      |            | Ô      |
| 2 | £100,0 🖋  | £250,0     | 0.26       |            | All      |            |        |
| 3 | £250,0    | £500,0     | 0.23       |            | All      |            |        |
| 4 | £500,0    | £1,000,    | 0.15       |            | All      |            | ≞      |
| 5 | £1,000,   |            | 0.00       |            | All      |            | Ê      |
|   |           |            | Cano       | cel Save   |          |            |        |

#### As seen below:

|   | Tier St 🗸    | Tier End 🗸 | Rate % 🗸 |
|---|--------------|------------|----------|
| 1 | £0.00        | £120,0     | 0.29     |
| 2 | £120,0 🖉     | £250,0     | 0.26     |
| 3 | لئ<br>£250,0 | £500,0     | 0.23     |

Edit charge values by clicking the pen and update:

|    | Tier St 🗸           | Tier End 🗸           | Rate % 🗸 🗸       |
|----|---------------------|----------------------|------------------|
| 1  | £0.00               | £120,0               | 0.29 Ju          |
| 2  | £120,0              | £250,0               | 0.26             |
| 3  | £250,0              | £500,0               | 0.23             |
|    | Tier St 🗸           | Tier End 🗸           | Rate % 🗸         |
| 0. | 29                  |                      |                  |
| 2  | £120,0              | £250,0               | 0.26             |
| 3  |                     |                      |                  |
| -  | £250,0              | £500,0               | 0.23             |
| -  | £250,0              | £500,0               | 0.23             |
| -  | £250,0<br>Tier St ∨ | £500,0<br>Tier End 🗸 | 0.23<br>Rate % 🗸 |
| 1  |                     | -                    |                  |
|    | Tier St 🗸           | Tier End 🗸           | Rate % 🗸         |

Note: Updated fields will be highlighted in yellow

Additional rows can be added through the **Add Row** button:

|   | Edit      |            |            |            |          |            |        |  |  |
|---|-----------|------------|------------|------------|----------|------------|--------|--|--|
|   | Tier St 🗸 | Tier End 🗸 | Rate % 🗸 🗸 | Rate £ 🗸 🗸 | Curren 🗸 | Select Fun | Remove |  |  |
| 1 | £0.00     | £120,0     | 0.28       |            | All      |            |        |  |  |
| 2 | £120,0    | £250,0     | 0.26       |            | All      |            | Ê      |  |  |
| 3 | £250,0    | £500,0     | 0.23       |            | All      |            | Ê      |  |  |
| 4 | £500,0    | £1,000,    | 0.15       |            | All      |            | Ê      |  |  |
| 5 | £1,000,   |            | 0.00       |            | All      |            | ė      |  |  |

Complete the details by clicking into each field:

|   |           |            |          |            |          | Edit       | Add Row |
|---|-----------|------------|----------|------------|----------|------------|---------|
|   | Tier St 🗸 | Tier End 🗸 | Rate % 🗸 | Rate £ 🗸 🗸 | Curren 🗸 | Select Fun | Remove  |
| 1 | £0.00     | £120,0     | 0.28     |            | All      |            | â       |
| 2 |           |            |          |            | All      |            | 合       |
| 3 | £120,0    | £250,0     | 0.26     |            | All      |            | ☆       |
| 4 | £250,0    | £500,0     | 0.23     |            | All      |            | ≞       |
| 5 | £500,0    | £1,000,    | 0.15     |            | All      |            | 늡       |
| 6 | £1,000,   |            | 0.00     |            | All      |            | Ê       |

|   | Edit      |            |          |            |          |                                                                                                    |        |  |  |  |
|---|-----------|------------|----------|------------|----------|----------------------------------------------------------------------------------------------------|--------|--|--|--|
|   | Tier St 🗸 | Tier End 🗸 | Rate % 🗸 | Rate £ 🗸 🗸 | Curren 🗸 | Select Fun                                                                                                    | Remove |  |  |  |
| 1 | £0.00     | £100,0     | 0.29     |            | All      |                                                                                                    |        |  |  |  |
| 2 | × [       | r.         |          |            | All      | <ul> <li>Image: A set of the set of the</li></ul> | â      |  |  |  |
| 3 | £100,0    | £250,0     | 0.26     |            | All      |                                                                                                    | â      |  |  |  |
| 4 | £250,0    | £500,0     | 0.23     |            | All      | /                                                                                                    |        |  |  |  |
| 5 | £500,0    | £1,000,    | 0.15     |            | All      |                                                                                                    | â      |  |  |  |
| 6 | £1,000,   |            | 0.00     |            | All      |                                                                                                    | ė      |  |  |  |

## Once updated, the Special Deal Charge Details will be highlighted in green:

| Platform Charges                           |   |                |               |          |                 |         |
|--------------------------------------------|---|----------------|---------------|----------|-----------------|---------|
| ✓ Platform Charges                         |   |                |               |          |                 |         |
| Charge Tier Name<br>Platform AMC           |   |                |               |          | Edit            | Add Row |
| View Provider Charges View Network Charges |   | Tier Start 🗸 🗸 | Tier End 🗸 🗸  | Rate % 🗸 | Rate £ 🗸 Fund T | ype 🗸   |
| 5 Revert to Provider Charges               | 1 | £0.00          | £120,000.00   | 0.28     | All             |         |
|                                            | 2 | £120,000.00    | £250,000.00   | 0.26     | All             |         |
|                                            | 3 | £250,000.00    | £500,000.00   | 0.23     | All             |         |
|                                            | 4 | £500,000.00    | £1,000,000.00 | 0.15     | All             |         |
|                                            | 5 | £1,000,000.00  |               |          | All             |         |
|                                            |   |                |               |          |                 |         |

If you would like to view the original provider charges, click **View Provider Charges** 

#### Charge Tier Name

Platform AMC

| View Provider Charges        | View Network Charges |
|------------------------------|----------------------|
| S Revert to Provider Charges |                      |

|            | Provider Charges |           |      |        |      |        |   |           |   |  |  |
|------------|------------------|-----------|------|--------|------|--------|---|-----------|---|--|--|
| Tier Start | ~                | Tier End  | ~    | Rate % | ~    | Rate £ | ~ | Fund Type | ~ |  |  |
|            | £0.00            | £100,00   | 0.00 |        | 0.29 |        |   | All       |   |  |  |
| £100,      | 00.00            | £250,00   | 0.00 |        | 0.26 |        |   | All       |   |  |  |
| £250,      | 00.00            | £500,00   | 0.00 |        | 0.23 |        |   | All       |   |  |  |
| £500,      | 00.00            | £1,000,00 | 0.00 |        | 0.15 |        |   | All       |   |  |  |
| £1,000,    | 00.00            |           |      |        | 0.00 |        |   | All       |   |  |  |

# If you would like to revert the charges, click Revert to Provider Charges

| Platform Charges                           |   |            |          |          |          |        |      |        |        |           |       |
|--------------------------------------------|---|------------|----------|----------|----------|--------|------|--------|--------|-----------|-------|
| harge Tier Name                            |   |            |          |          |          |        |      |        |        |           |       |
| latform AMC                                |   |            |          |          |          |        |      |        | Ed     | lit Ad    | d Row |
| View Provider Charges View Network Charges |   | Tier Start | ~        | Tier End | ~        | Rate % | ~    | Rate £ | $\sim$ | Fund Type | ~     |
| S Revert to Provider Charges               | 1 |            | £0.00    | £12(     | 0,000.00 |        | 0.28 |        |        | All       |       |
| 1                                          | 2 | £12        | 0,000.00 | £250     | 0,000.00 | (      | 0.26 |        |        | All       |       |
|                                            | 3 | £25        | 0,000.00 | £500     | 0,000.00 | 1      | 0.23 |        |        | All       |       |
|                                            | 4 | £50        | 0,000.00 | £1,000   | 0,000.00 | (      | 0.15 |        |        | All       |       |
|                                            | 5 | £1,00      | 0,000.00 |          |          |        |      |        |        | All       |       |
|                                            |   |            |          |          |          |        |      |        |        |           |       |

|                                                                                            | <u> </u> |
|--------------------------------------------------------------------------------------------|----------|
| Revert to Provider Charges                                                                 |          |
| This will delete current Special Deal for this Charge Tier.<br>Would you like to continue? |          |
|                                                                                            | No Yes   |

| latform Charges                            |   |            |          |          |        |        |        |        |                            |         |
|--------------------------------------------|---|------------|----------|----------|--------|--------|--------|--------|----------------------------|---------|
| arge Tier Name<br>atform AMC               |   |            |          |          |        |        |        |        | Edit                       | Add Row |
| View Provider Charges View Network Charges |   | Tier Start | $\sim$   | Tier End | $\sim$ | Rate % | $\sim$ | Rate £ | <ul> <li>Fund T</li> </ul> | ype 🗸   |
| S Revert to Provider Charges               | 1 |            | £0.00    | £100,0   | 00.00  |        | 0.29   |        | All                        |         |
|                                            | 2 | £10        | 0,000.00 | £250,0   | 00.00  |        | 0.26   |        | All                        |         |
|                                            | 3 | £25        | 0,000.00 | £500,0   | 00.00  |        | 0.23   |        | All                        |         |
|                                            | 4 | £50        | 0,000.00 | £1,000,0 | 00.00  |        | 0.15   |        | All                        |         |
|                                            | 5 | £1.00      | 0,000.00 |          |        |        | 0.00   |        | All                        |         |

When you have made the changes needed, are saved automatically. Click the cross next to the deal name in the navigation bar:

| Synaptic Pathways Home Paraplanner Access Centre                     |                                                                 | Search<br>o Builder v Investment Pathways   | Generic Funds 🗸 Config       | guration Fund Lists 🗸 Knowledge        | Image: Settings     * Aegon Platform     * Nore     *                                                                                                    |
|----------------------------------------------------------------------|-----------------------------------------------------------------|---------------------------------------------|------------------------------|----------------------------------------|----------------------------------------------------------------------------------------------------|
|                                                                      |                                                                 |                                             |                              |                                        |                                                                                                    |
| Name Aegon Platform Active Not Active                                | Provider<br>Aegon Platform<br>Pistform<br>All Platform Products | Portfolio<br>-<br>Special Deal Type<br>-    |                              | hate (leave blank to apply from today) | Lat Modified Date<br>Thu (09 Nov 23<br>Last Modified By<br>-                                                                                                    |
| Special Deal Charge Type                                             | Special Deal Charge Details                                     |                                             |                              |                                        | About Special Deal                                                                                                    |
| Platform Charges  V Platform Charges  Charge Ter Name Platform AMC   |                                                                 |                                             |                              |                                        | Edit the provider published charge tiers to apply the special deal you<br>have agreed with the provider.<br>Change the existing tiers or add and remove new tiers.<br>Use the <b>'Revert'</b> Action to return to the default published charge<br>details. |
| View Provider Charges View Network Charges                           | Tier Start ∨ Tier Er<br>£0.00                                   | d ∨ Rate %<br>£100,000.00                   | ✓ Rate £ 0.29                | Edit Add Row                           | unisms.<br>From time to time published charges may be revised or removed by the<br>provider, in the event of a charge a warning notification will appear to<br>indicate the special deal needs attention.                                                  |
|                                                                      | £100,000.00<br>£250,000.00<br>£500,000.00<br>£1,000,000.00      | £250,000.00<br>£500,000.00<br>£1,000,000.00 | 0.26<br>0.23<br>0.15<br>0.00 |                                        | Special Deals are applied when an illustration is requested, only ' <b>Active</b> '<br>Deals are applied.                                                                                                    |
|                                                                      | 21,000,00000                                                    |                                             | 0.00                         | Pet                                    |                                                                                                    |
| Self Invested Personal Pension                                       |                                                                 |                                             |                              |                                        |                                                                                                    |
| ✓ AJ Bell Investcentre SIPP                                          | 1                                                               |                                             |                              |                                        |                                                                                                    |
| Charge Tier Name SIPP AMC View Provider Charges View Network Charges |                                                                 |                                             |                              | Edit Add Row                           |                                                                                                    |

If you would like to view the special deal again, navigate back into **Configuration> Special Deals and Discounts> Special Deals**